#### **BRELS MIDI Editor**

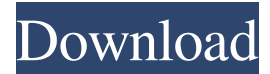

#### **BRELS MIDI Editor Crack+ Full Product Key Free [32|64bit] [April-2022]**

If this is the first time you are using the editor, and you don't know how the features of this program work, please read the user manual which will guide you through the various options and the manual's main windows. You can also check the most relevant help screen, in which you can find, among other things, how to install or remove the program from your system. Important notice for the new user: Although it is easy to learn how to use the program, it is not easy to learn how to use your own ideas well. If you choose not to create MIDI files by yourself, in which case it is safe to say that you can use the program. If you want to help creating MIDI files, it is highly recommended to read the manual as described here: The manual contains important tips that will save you a lot of time when composing MIDI files. At any time you can access the help screen with its many suboptions, like to create, edit, remove, replace, delete a specific channel, etc.. Step 1: Create a new project file With the preferences in the first window you can change the display mode, a theme or the project's architecture. To do this, click the 'Create' button that appears on the top left corner. Step 2: Create the first Note After creating the project, the notes will appear in the second window, which also shows the current composition length and other settings. If the notes must be replaced, it is enough to click in the far left corner of the frame. Step 3: Channel assignment With the first note added, it is the right moment to assign each note to a channel. To do this, double click the notes, and the channel will change to the MIDI channel you have clicked on. Step 4: Compose After assigning the first note, it is time to put the chords and drums. To do this, click inside the third window and start your composition. Step 5: See and modify the composition The file editor is used to modify the text, midi, audio, and tag fields, and to rename, sort or clear notes, up to the right side of the frame. Video Tutorials: How to create a project file How to install the program and use it How to create a Note How

#### **BRELS MIDI Editor PC/Windows [Latest 2022]**

\* Portable and self-contained \* Designed for speed and reliability \* No external libraries are required \* Compression (zlib) is used to keep files small \* LZMA is used to keep filenames small. \* Packing (FAR) is used to reduce RAM usage \* GUI is provided by Qt4 and is fully portable \* Main MIDI parameters are shown in a realistic representation (useful for beginners) \* MIDI sequencing is enabled, allowing you to use the MIDI editor as a sequencer. \* Output file import and export is fully realized (MIDI Studio, Cubase, FL Studio, Reason, etc.), allowing you to modify your midi file before exporting. \* Configuration is stored in XML files, allowing easy customization and the ability to use other types of configuration file. \* Keyboard is shown as an image of a piano, which allows editing your MIDI file directly on the key board. \* MIDI file edition has not been made too easy (you have to read a tutorial to use it effectively). \* Possibility to navigate through the configuration from the toolbar. \* Fast performance on a low RAM machine with SSD. \* Has never created any disk file on the user's workstation. \* Easy to learn (at least there is a manual with tutorial videos) \* Simple and reliable. \* Portable as the packages are completely self-contained. Download: BRELS MIDI Editor is available in the [ BRELS MIDI Editor/brelsmidi-0.8.4.zip/download BRELS MIDI Editor] archive. Starting a MIDI Sequencer Open the file menu and select MIDI. This opens the MIDI editor, a simplified MIDI sequencer with an editor view and a time line view, as shown on the following page: Creating a MIDI file The "File > New" command will allow you to create a new MIDI file. Creating a MIDI file In the "New MIDI" dialog, you can add tracks, voices, import and export the MIDI file. In the file tree view, click the "+" button to add a new track in the MIDI file. In the new track window, click on the "New MIDI track" button to create a new track. You can place your music note on the time line, by clicking on a 09e8f5149f

# **BRELS MIDI Editor Free Registration Code**

Brecels Editor Réseau Simplifié Médiateur d'Insolences Musicales (BRELS MIDI Editor) is an easy-to-use MIDI editor that will help you create and edit MIDI files. Its object is to help you edit all your MIDI files in a convenient way, to make it as simple and fast as possible. Because it shows the exact composition length, the file size is much smaller than that of the one generated by most other editors. The name of the file is the filename with the extension.mid. You can save your file in two different formats: Standard MIDI File format or Apple SoundBank (which supports the MultiSound MSS2 samples), which includes multichannel audio formats such as the WAV file, FLAC, ALAC, APE and WMA. Brecels Editor Réseau Simplifié Médiateur d'Insolences Musicales can be used on Windows computers. It supports MIDI files compressed with.mid extension Useful This software is useful for composing melodies, creating MIDI files, mixing and synchronizing MIDI music using the sequencer module of the program. To create and edit MIDI files that can be read on other applications, the program uses a format called Standard MIDI File (.mid) which allows you to enter musical values directly in the program and quickly create new musical files. The MIDI sequencer is easy and its navigation allows you to easily sequence parts of the instrument. Each of the different instruments in the program has its own dialog box that allows you to easily save and load its settings, such as instrument, channel, and key. The piano chord sequencing module allows you to create complex sequences and create as many keyboards as you want. And because the program offers an incredible flexibility, you can add any instrument to the others, as long as it supports MIDI output. MultiTouch BRELS MIDI Editor offers you a touchscreen editor interface, allowing you to edit and compose directly onscreen. You can use the "guide touch" to move the cursor, "rubber touch" to zoom in and out the screen, use your finger to play or preview the notes, "drag touch" to move them, to delete them and even "tap" to play the notes. BRELS MIDI Editor have five different modes of touch: You can make the cursor move by touching and dragging the screen, much like a mouse You can zoom the screen by

### **What's New in the?**

BRELS MIDI Editor is a midi editor, for use when you have a need to manipulate midi files. This is your first step. This tool will help you create your midi files if you never did it before. The main window has a simple interface with minimal controls; just a file explorer, a midi editor and a dos box with all the actions (open, save, backup, etc.). You will have to open a midi file and work on it as you are usualy used to. This tool will let you work on the content of the file. This means that once you save a midi file, it is the first time that you can edit it or even delete it. The original file is always untouched. You will be able to open, save, backup, edit, export, export as wav, type, name, change the volume, change the midi channel, etc. BRELS MIDI Editor Features: Create Midi files Edit midi files Delete Midi files Copy Midi files Convert Midi to Wav Change midi channel Change midi instrument Change volume Convert midi to midi Filter midi Browse through midi files Create a whole midi file Change the tempo Add a specific note to a specific track Import a text file to the editor ...and more! MIDI Editor If you want to know more about the midi editor, check this: Breels Lite is a freeware MIDI Editor released under the GNU GPL. It is a very simple software made to help people learn programming and play music. It is available on www.breels.us and can be downloaded from www.gnu.org. It features the following features: - Add midi files (tempo, channel, instrument, etc.) with midi input. - Undo/redo options. - Free and easy to use. - Help file included in the zip. Other features to come soon. The RBUS audio library is a collection of various audio filters. It offers pre-set midi controllers for flanging, delay, reverb, chorus, phaser and others. This software provides an interface to create a user controller and control the order, number and intensity of the included filters. The unique MIDI to Text feature allows you to

# **System Requirements:**

Mac OS X 10.8 or later (10.10 or later is recommended) Install Houdini 14.0.1 or later Downloads If you haven't done so already, install and open Blender 2.80 beta. Blender 2.80 includes bug fixes and improvements to the render engine that significantly reduce the performance hit. 1.5 Install the Python Tools in the Houdini download 1.6 Download and install the released version of the Blender Python API 1.7 Install the

[https://richonline.club/upload/files/2022/06/iMmmQx4vTNyalhOxgbqk\\_08\\_dbb1d83885cc8f7ea6dfd81a914a0a81\\_file.pdf](https://richonline.club/upload/files/2022/06/iMmmQx4vTNyalhOxgbqk_08_dbb1d83885cc8f7ea6dfd81a914a0a81_file.pdf) <https://www.onk-group.com/active-tree-crack-free-download-latest/>

[https://dialdealpk.com/wp-content/uploads/2022/06/UtilStudio\\_Photo\\_Resizer\\_Crack\\_\\_PCWindows.pdf](https://dialdealpk.com/wp-content/uploads/2022/06/UtilStudio_Photo_Resizer_Crack__PCWindows.pdf)

[https://travelwithme.social/upload/files/2022/06/KR3CoHV1jst8XIMdoBAA\\_08\\_dbb1d83885cc8f7ea6dfd81a914a0a81\\_file.p](https://travelwithme.social/upload/files/2022/06/KR3CoHV1jst8XIMdoBAA_08_dbb1d83885cc8f7ea6dfd81a914a0a81_file.pdf) [df](https://travelwithme.social/upload/files/2022/06/KR3CoHV1jst8XIMdoBAA_08_dbb1d83885cc8f7ea6dfd81a914a0a81_file.pdf)

[https://giessener-daemmstoffe.de/wp-content/uploads/2022/06/Detours\\_Express\\_Free\\_License\\_Key\\_Latest\\_2022.pdf](https://giessener-daemmstoffe.de/wp-content/uploads/2022/06/Detours_Express_Free_License_Key_Latest_2022.pdf) <https://chichiama.net/?p=37776>

<http://www.almawomenboutique.com/?p=13479>

<https://www.agrofacil.co/wp-content/uploads/2022/06/valewill.pdf>

<https://imfomix.com/wp-content/uploads/2022/06/darjass.pdf>

<https://www.intermountainbiota.org/portal/checklists/checklist.php?clid=71825>

[http://www.jbdsnet.com/wp-content/uploads/2022/06/Simple\\_VHD\\_Manager\\_\\_Crack\\_\\_\\_Torrent\\_Free\\_For\\_PC.pdf](http://www.jbdsnet.com/wp-content/uploads/2022/06/Simple_VHD_Manager__Crack___Torrent_Free_For_PC.pdf)

<https://macroalgae.org/portal/checklists/checklist.php?clid=9675>

<https://serv.biokic.asu.edu/pacific/portal/checklists/checklist.php?clid=6559>

<http://estatesdevelopers.com/wp-content/uploads/2022/06/ellelaul.pdf>

<https://guaraparadise.com/2022/06/07/psychrometric-duct-calculator-crack-serial-key-x64/>

[https://marcsaugames.com/wp-content/uploads/2022/06/Avast\\_Driver\\_Updater\\_Crack\\_With\\_License\\_Code\\_WinMac.pdf](https://marcsaugames.com/wp-content/uploads/2022/06/Avast_Driver_Updater_Crack_With_License_Code_WinMac.pdf)

<https://starseamgmt.com/wp-content/uploads/2022/06/faryul.pdf>

[https://mommark-landsby.dk/wp-content/uploads/Netop\\_Asset\\_Control\\_License\\_Keygen\\_Final\\_2022.pdf](https://mommark-landsby.dk/wp-content/uploads/Netop_Asset_Control_License_Keygen_Final_2022.pdf)

<https://socialcaddiedev.com/speed-convertor-crack-product-key-full-win-mac-latest/>

[https://www.valenciacfacademyitaly.com/wp-content/uploads/2022/06/Keynote\\_Internet\\_Testing\\_Environment.pdf](https://www.valenciacfacademyitaly.com/wp-content/uploads/2022/06/Keynote_Internet_Testing_Environment.pdf)